# **KRAMER**

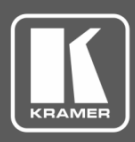

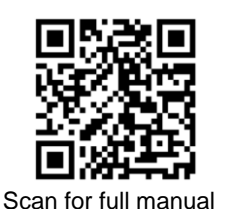

# VS-62HA Quick Start Guide

This guide helps you install and use your **VS-62HA** for the first time.

Go t[o www.kramerav.com/downloads/VS-62HA](http://www.kramerav.com/downloads/VS-62HA) to download the latest user manual and check if firmware upgrades are available.

## **Step 1: Check what's in the box**

- $\overline{\mathbf{v}}$ **VS-62HA** 6x2 HDMI™/Audio Matrix Switcher **1** Set of rack ears **4 Rubber feet**
- $\overline{\mathbf{v}}$ 1 Quick start guide 1 **Power cord** 1 Power cord
- 
- 

## **Step 2: Get to know your VS-62HA**

**VS-62HA front panel**

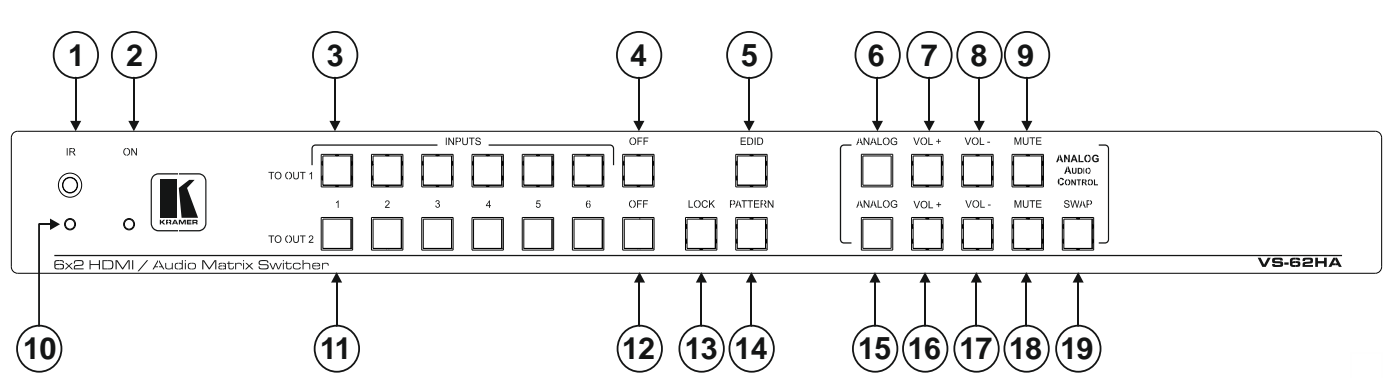

Figure 1: VS-62HA Front Panel

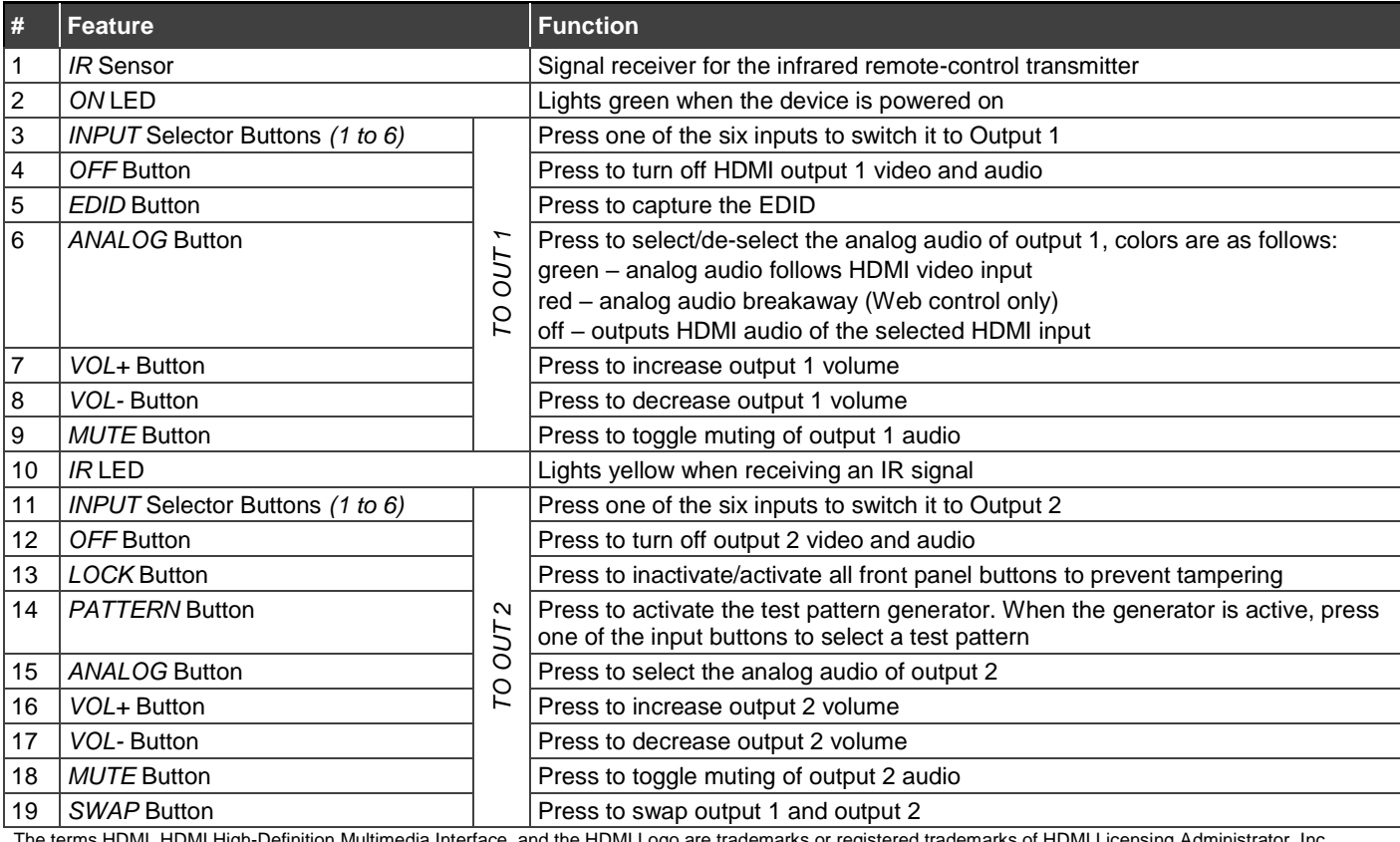

The terms HDMI, HDMI High-Definition Multimedia Interface, and the HDMI Logo are trademarks or registered trademarks of HDMI Licensing Administrator, Inc.

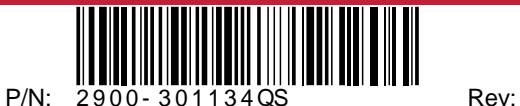

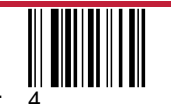

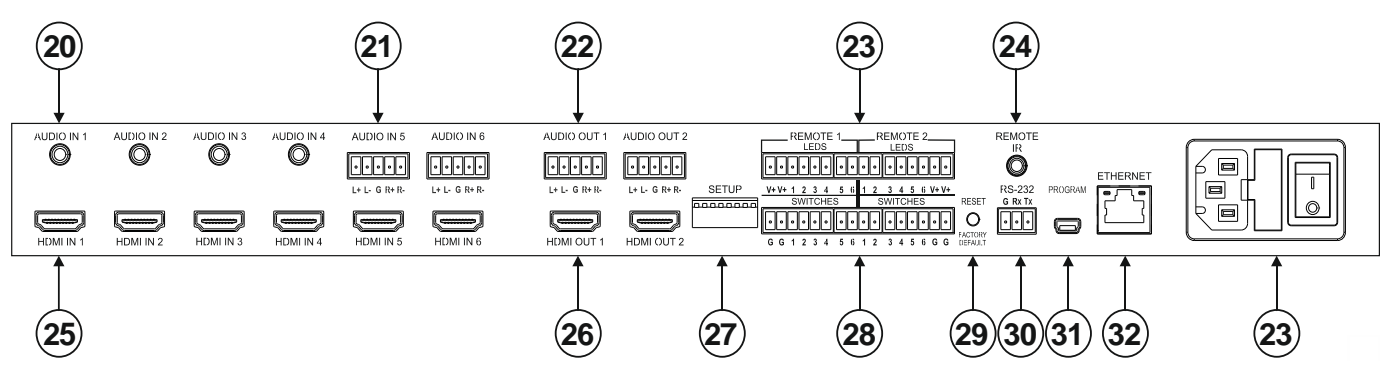

Figure 2: VS-62HA Rear Panel

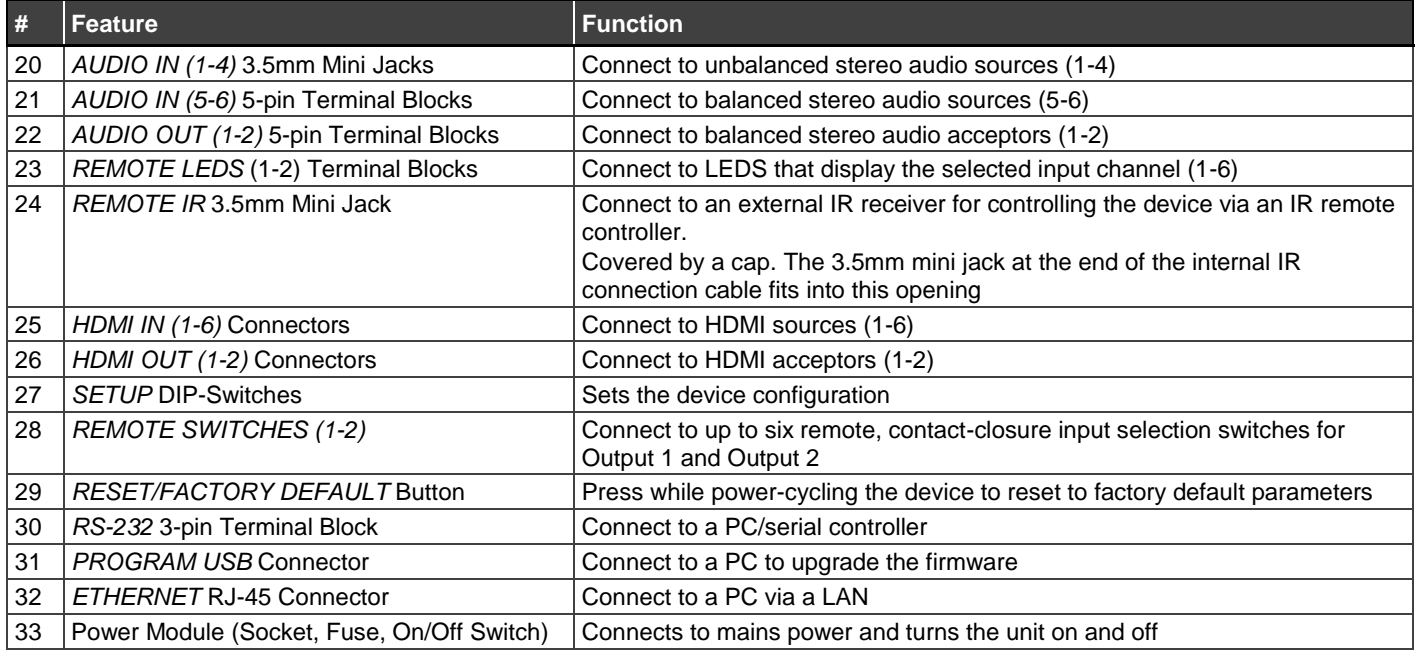

# **Step 3: Install VS-62HA**

To rack mount the machine, attach both rack ears (by removing the screws from each side of the machine and replacing those screws through the rack ears) or place the machine on a table.

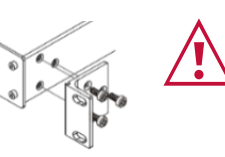

- Ensure that the environment (e.g., maximum ambient temperature & air flow) is compatible for the device.
- Avoid uneven mechanical loading.
- Appropriate consideration of equipment nameplate ratings should be used for avoiding overloading of the circuits.
- Reliable earthing of rack-mounted equipment should be maintained.

# **Step 4: Connect inputs and outputs**

Always switch OFF the power on each device before connecting it to your **VS-62HA**.

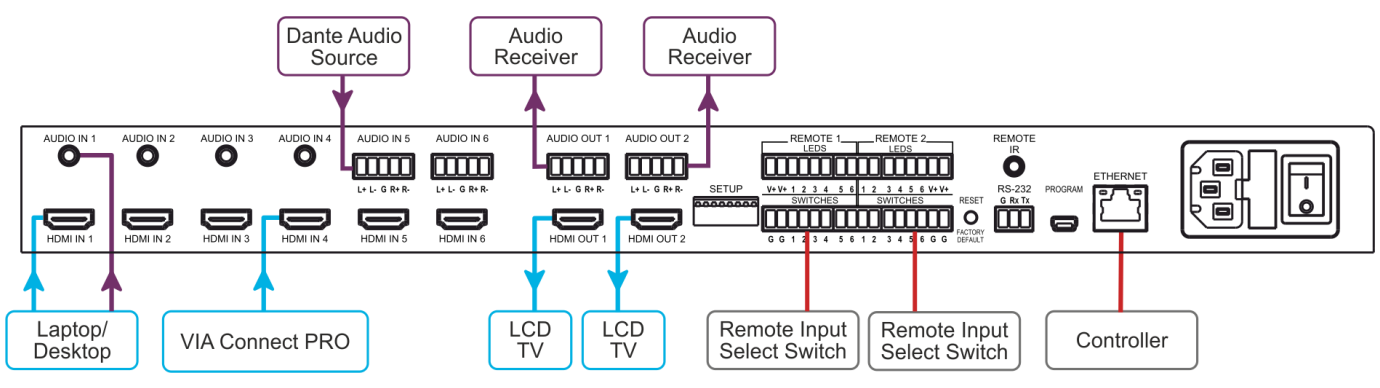

- 1. Connect up to six HDMI sources, (for example, a laptop, desktop, VIA Connect PRO) to the HDMI In connectors.
- 2. Connect up to six analog audio sources, (for example, a laptop, desktop, a Dante interface) to the AUDIO IN connectors. AUDIO IN 1 through 4 are unbalanced stereo on 3.5mm mini jacks. AUDIO IN 5 and 6 are balanced stereo audio on 5-pin terminal block connectors.
- 3. Connect the two HDMI OUT connectors to up to two HDMI acceptors, (for example, LCD displays).
- 4. Connect the two balanced AUDIO OUT 5-pin terminal block connectors to up to two analog audio acceptors, (for example, audio receivers).
- 5. If required, connect a PC/controller to the RS-232 port /or the Ethernet port.
- 6. If required for remote switching, connect up to 6 contact closure switches per channel to their terminal block connectors (Remote 1 and 2 Switches).
- 7. If required for remote switch indication, connect up to 6 LEDS per channel to their terminal block connectors (Remote 1 and 2 LEDS).
- 8. Connect a power cord to the device and plug it into the mains electricity.
- 9. If required, acquire the EDID.

#### **Connecting the audio output Wiring the RJ 45 Connectors**

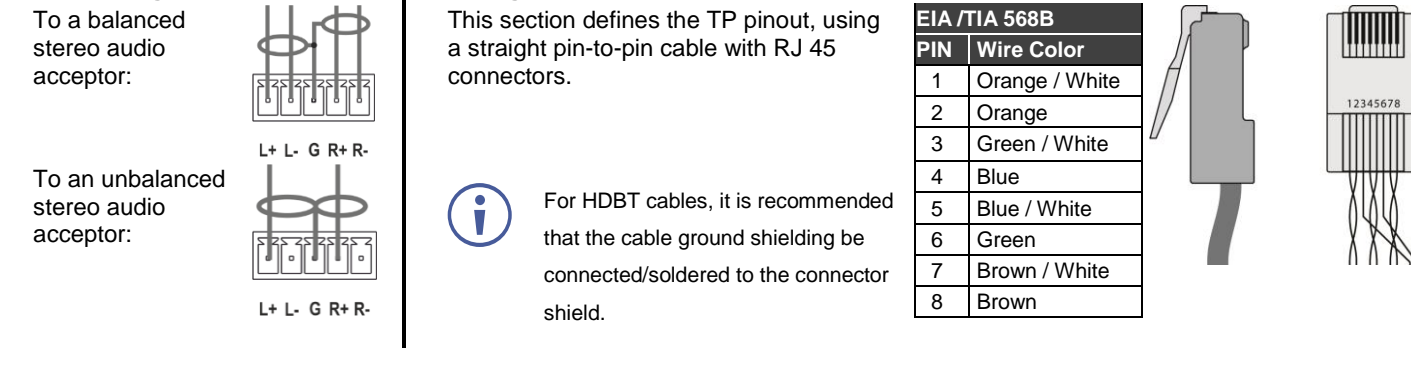

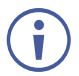

For optimum range and performance use the recommended Kramer cables available a[t www.kramerav.com/product/VS-62HA.](http://www.kramerav.com/product/VS-62HA) Using third-party cables may cause damage!

### **Step 5: Connect the power**

Connect the power cord to **VS-62HA** and plug it into the mains electricity.

Safety Instructions (Se[e www.kramerav.com](http://www.kramerav.com/) for updated safety information) **Caution:**

- For products with relay terminals and GPI\O ports, please refer to the permitted rating for an external connection, located next to the terminal or in the User Manual.
- There are no operator serviceable parts inside the unit.
- **Warning:**
	- Use only the power cord that is supplied with the unit.
	- Disconnect the power and unplug the unit from the wall before installing.
	- Do not open the unit. High voltages can cause electrical shock! Servicing by qualified personnel only.
	- To ensure continuous risk protection, replace fuses only according to the rating specified on the product label which located on the bottom of the unit.

## **Step 6: Connecting the Remote Contact-Closure Switches and LEDs**

You can connect up to six remote, contact-closure switches and LEDs per output to control the **VS-62HA** remotely. These switches replicate the Input selection buttons on the front panel of the **VS-62HA**.

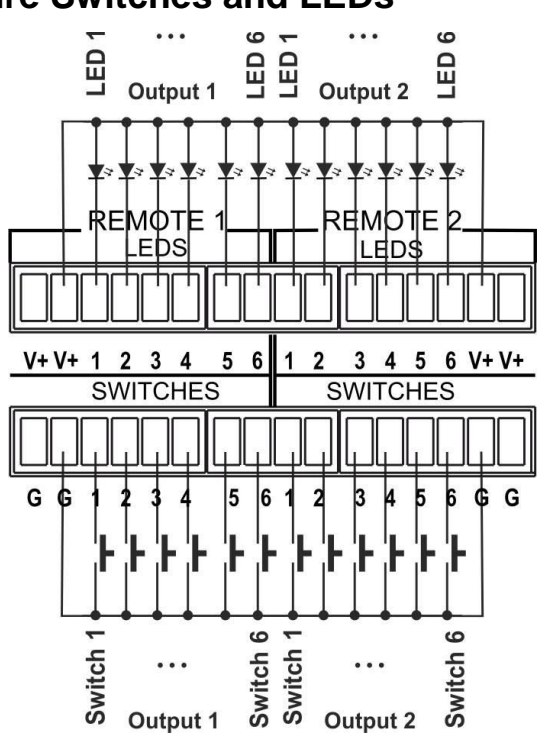

# **Step 7: Setting the DIP-Switches**

The Setup DIP-switches dictate the behavior of the **VS-62HA**.

All DIP-switches are off by default.

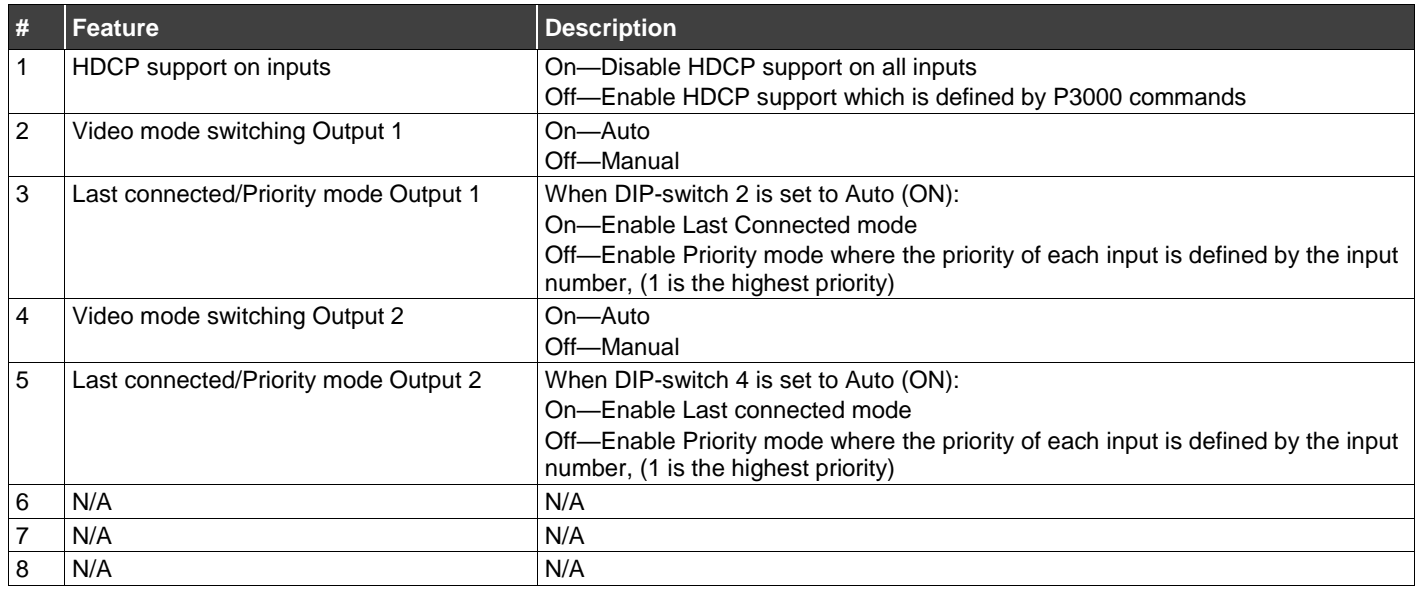

# **Step 8: Operate the VS-62HA**

**RS-232 and Ethernet**

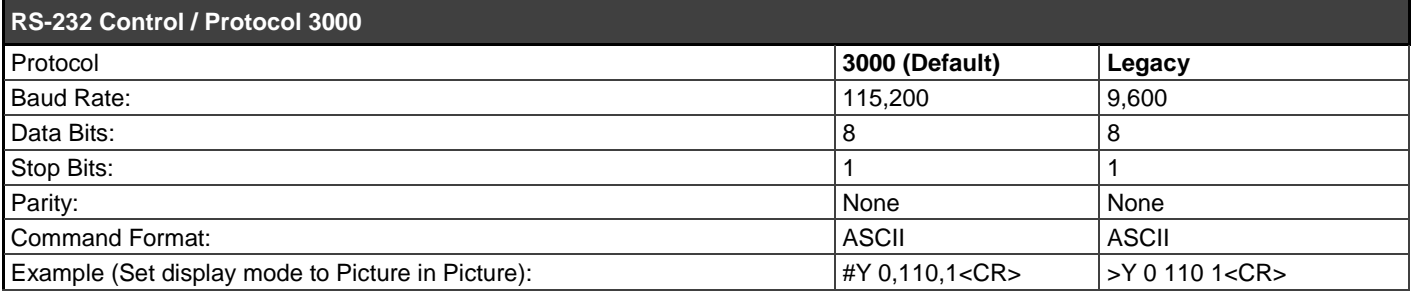

#### **Default Ethernet Parameters**

To reset the IP settings to the factory reset values, power cycle the device while holding in the Ethernet Reset button, located on the rear panel of the unit

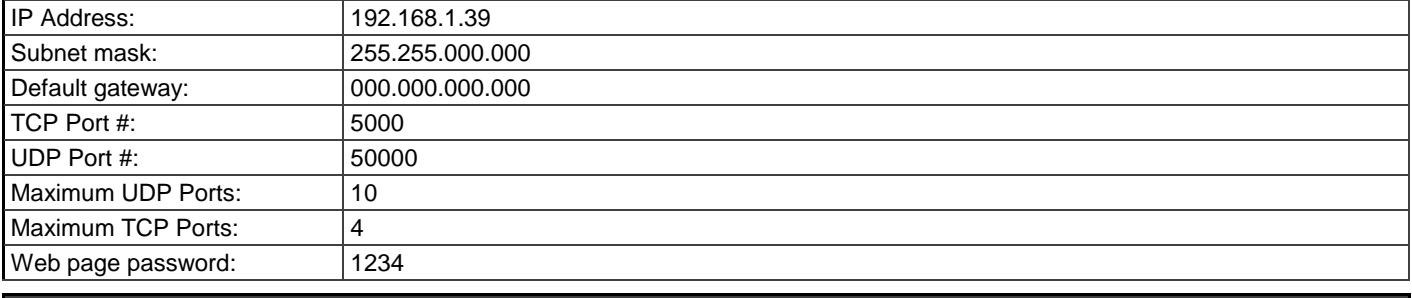

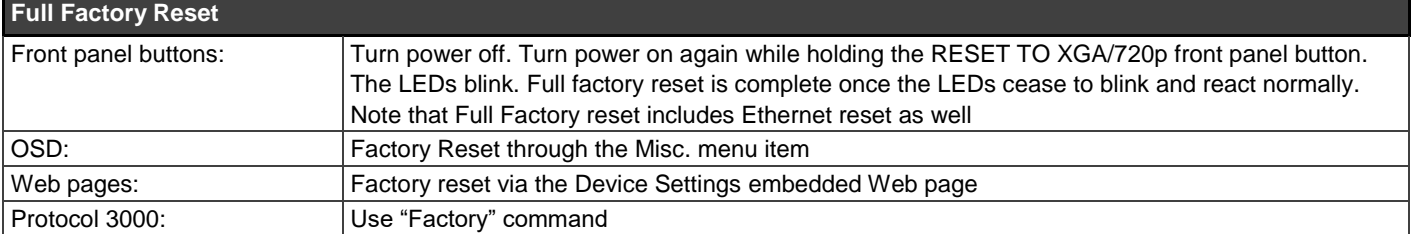

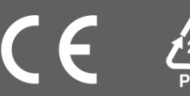